# **Apple and Student Assessment**

iPad and Mac are powerful learning devices that you can use for all forms of assessment, including secure exams that can be automatically configured using assessment mode. Approved for standardized assessments in all states, iPad and Mac offer an array of formative learning apps for evaluating students' progress long-term as they prepare for statewide testing.

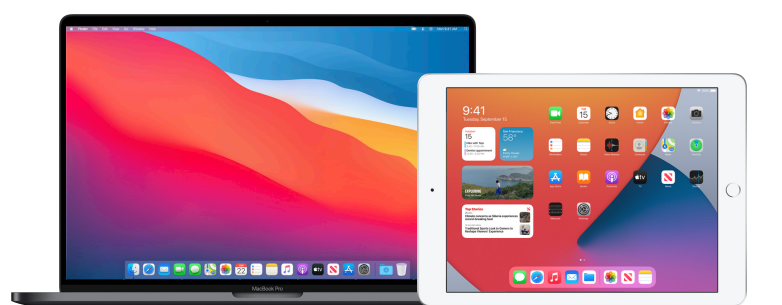

# **iPad for state testing**

As iPad transforms the classroom and expands the possibilities for teaching and learning, educators have also come to rely on iPad for daily learning and student assessment. Schools can disable certain hardware and software features during online assessments to meet test security requirements and prevent test takers from circumventing the assessment and invalidating test results.

## **Assessment mode on iPad**

Setup and management for testing on iPad is streamlined and simple. Here are just a few of the benefits of assessment on iPad:

- **Compliant.** All state summative and interim assessments support iPad, including Cambium (SBAC) and ACT Aspire. iPad meets hardware and comparability standards and can be configured to provide a secure test environment. Check with your state testing agency for their guidelines.
- **Secure.** iPad can be locked to a single assessment app for state testing, restricting functions like Dictionary, autocorrect, Messages, and others that could disrupt the testing experience.
- **Reliable.** With a powerful desktop-class processor, high-resolution Retina display, all-day battery life, and many wired or wireless keyboards to choose from, iPad delivers a stable and reliable testing experience.
- **Flexible.** It's easy to switch between yearly state testing and everyday use for learning and formative assessment.
- **Intuitive.** iPad provides students with a comfortable and familiar experience during state testing.
- **Easy to deploy.** With assessment mode, no separate testing setup or management is needed once the testing app is installed.

### **Keyboard requirements**

Many states support the use of the iPad onscreen keyboard. Other states recommend or require a wired keyboard. Check with your state testing agency for their guidelines.

# **Set up iPad for state testing**

With assessment mode, you can set up iPad for testing in just one step: installing your state testing app on iPad. No further setup or management is required. Your state testing app will automatically lock and configure iPad for testing each time the app is launched. After a student completes the test and signs out from the testing app, iPad automatically returns to general use settings.

Check with your testing provider to confirm assessment mode support.

## **Features restricted by assessment mode**

When a student launches and signs in to a testing app, iPad will be automatically locked into that single app, preventing the student from accessing other apps during the test. Hardware buttons and the following features are disabled:

- Typing features like autocorrect, spell check, predictive text, and smart punctuation
- Dictionary definition lookup
- Keyboard shortcuts
- Dictation/Siri
- Speak Selection
- Sharing
- Universal Clipboard
- Screen Recording
- Remote observation with Classroom

**Configurable restrictions:** Beginning with iPadOS 14, assessment apps have more granular control over which features to enable and restrict. For example, a math test might restrict features like Dictionary lookup and keyboard shortcuts, but enable autocorrect and spell check, while a science test could enable Dictation and restrict predictive text.

#### **Testing apps with assessment mode support designed for iPad**

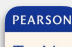

**TestNav** 

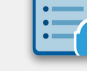

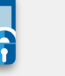

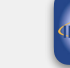

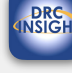

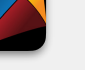

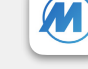

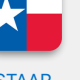

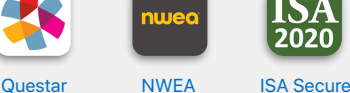

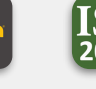

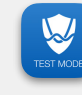

[Desmos](https://apps.apple.com/app/id977381005)  [Test Mode](https://apps.apple.com/app/id977381005)

**TestNay** (ACT Aspire)

[Cambium](https://apps.apple.com/app/id607002517)  [SecureTestBrowser](https://apps.apple.com/app/id607002517) (SBAC)

**DRC** [INSIGHT](https://apps.apple.com/app/id964905738)

[Kite Student](https://apps.apple.com/app/id920079620)  [Portal](https://apps.apple.com/app/id920079620)

(Texas)

**[iTester](https://apps.apple.com/app/id1482179470)** (eMetric)

[Exam Browser](https://apps.apple.com/app/id1451989498)  (ISBE)

[MIST Kiosk](https://apps.apple.com/app/id898862189) [STAAR](https://apps.apple.com/app/id1073653217)

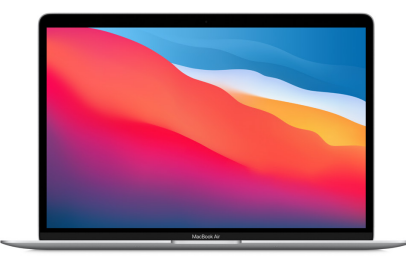

# **Mac for state testing**

Teachers and students love the power and flexibility of Mac for everyday learning and ambitious creative projects. And now with assessment mode for Mac, it's even easier to lock and configure Mac into a secure test environment for state testing.

#### **Assessment mode on Mac**

Setup and management for testing on Mac is streamlined and simple. Benefits of assessment on Mac include the following:

- **Compliant.** Mac is approved for all major assessment vendors and summative exam types, including TestNav, Cambium (SBAC), and ACT Aspire.
- **Secure.** Mac can be locked to a single assessment app for state testing, restricting functions like the menu bar, Dock, Mission Control, Siri, and others that could disrupt the testing experience.
- **Reliable.** With a powerful processor, high-resolution Retina display, all-day battery life, and a full-size backlit keyboard, Mac delivers a stable and reliable testing experience.
- **Easy to deploy.** With assessment mode, no separate testing setup needs to be managed or configured.

#### **Set up Mac for state testing**

With assessment mode on MacOS 10.15.4 and later, you can set up Mac for testing in just one step: installing your state testing app. No further setup or management is required. Your state testing app will automatically lock and configure Mac for testing each time the app is launched. After a student completes the test and signs out from the testing app, Mac automatically returns to general use settings.

Check with your testing provider to confirm assessment mode support.

#### **Features restricted by assessment mode**

When a student launches and signs in to a testing app, Mac will be automatically locked into that single app, preventing the student from accessing other apps during the test. The following features will be disabled:

- Dock, Exposé, Spaces, Mission Control
- Menu bar
- Application launches from function keys
- Notification Center and notifications
- Music app (formerly iTunes)
- Handoff, Universal Clipboard
- Continuity Camera
- Screen sharing and mirroring
- Screen capturing and screenshots
- Remote login
- Siri
- Dictation
- Emoji keyboard
- Trackpad lookup gesture

**For more details on managing assessments, see [Set up iPad and Mac to give tests and assessments](https://support.apple.com/en-us/HT204775).**